**Листа најчешће постављаних питања корисника ЕРС‐а**

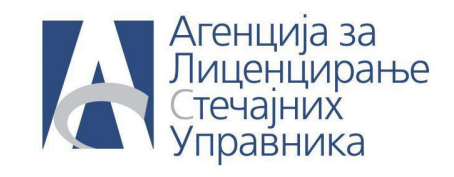

## **Листа најчешће постављених питања корисника ЕРС‐а**

**ПИТАЊЕ: Како да региструјем уплату предујма за покретање стечајног поступка**

**ОДГОВОР:** Да би регистровали уплату предујма, потребно је да уђете у готовину и готовинске еквиваленте. Обележите банку на чији рачун је уплаћен предујам и кликните на дугме **Трансакције.**

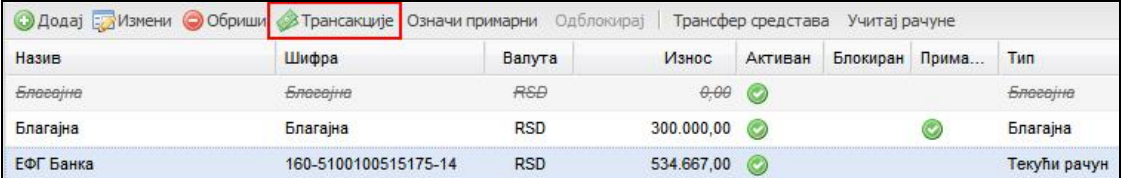

Појавиће се нова форма у којој можете прегледати све до тада евидентиране трансакције. Како би сте евидентирали трансакцију уплате предујма кликните на дугме **Додај.**

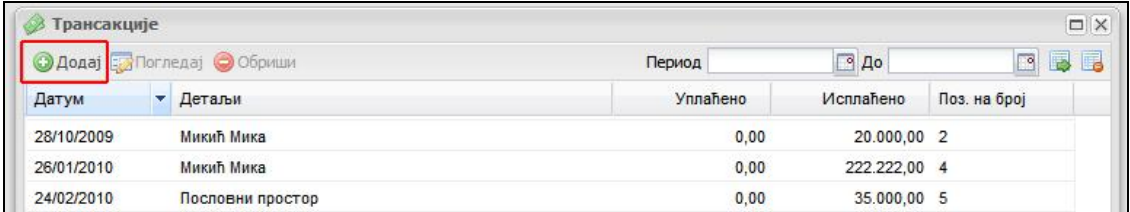

На форми која вам се појави потребно је да штиклирате да се ради о Предујму као и да попуните износ и датум уплате предујма и потврдите кликом на дугме **Сачувај и затвори.**

> За додатне информације: [podrskaERS@alsu.gov.rs](mailto:podrskaERS@alsu.gov.rs)  + 381 11 263 12 35

## **Листа најчешће постављаних питања корисника ЕРС‐а**

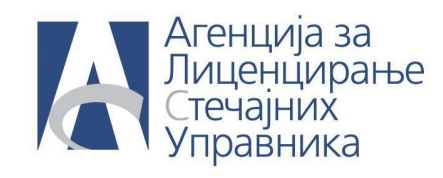

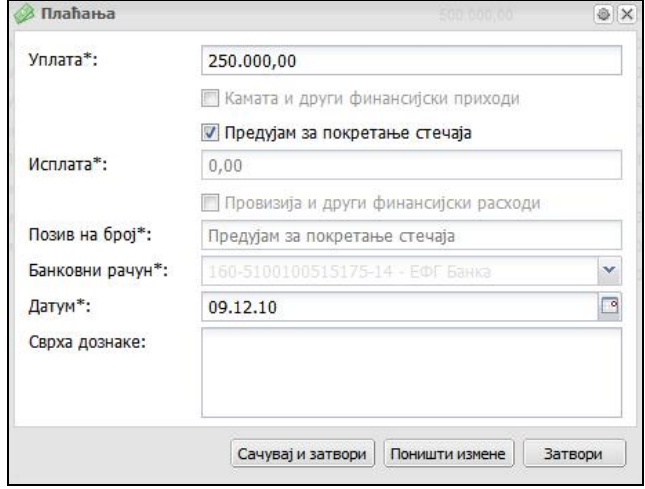